## Python Network Programming

- Python provides two levels of access to network services.
- At a low level, you can access the basic socket support in the underlying operating system, which allows you to implement clients and servers for both connection-oriented and connectionless protocols.
- Python also has libraries that provide higher-level access to specific application-level network protocols, such as FTP, HTTP, and so on.

## What is Sockets?

- Sockets are the endpoints of a bidirectional communications channel.
- Sockets may communicate within a process, between processes on the same machine, or between processes on different continents.
- Sockets may be implemented over a number of different channel types: Unix domain sockets, TCP, UDP, and so on.
- The *socket library* provides specific classes for handling the common transports as well as a generic interface for handling the rest.

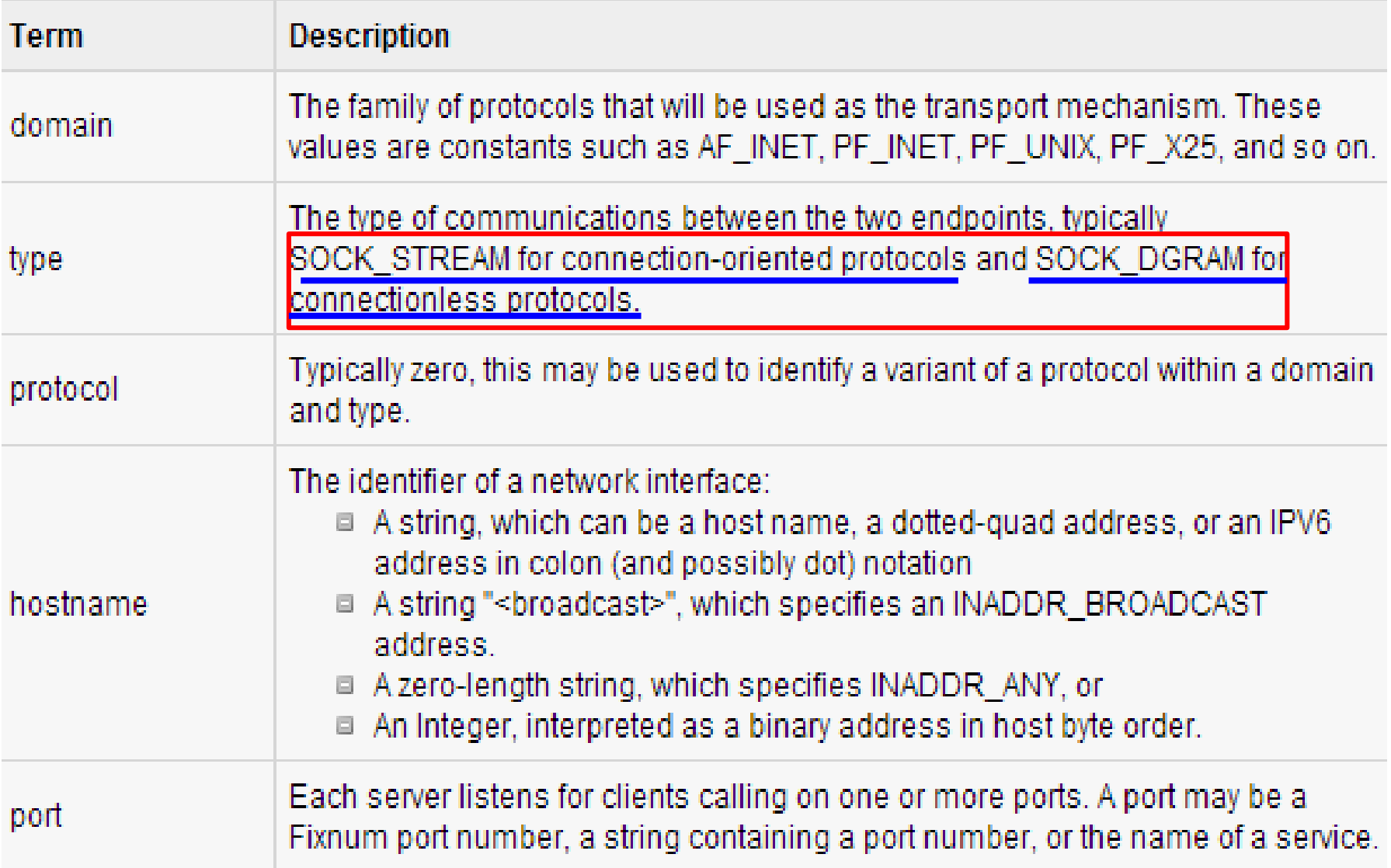

## The *socket* Module

- To create a socket, you must use the *socket.socket()* function available in *socket* module, which has the general syntax: s = socket.socket (socket\_family, socket\_type, protocol=0)
- Here is the description of the parameters:
	- **socket\_family:** This is either AF\_UNIX or AF\_INET, as explained earlier.
	- **socket\_type:** This is either SOCK\_STREAM or SOCK\_DGRAM.
	- **protocol:** This is usually left out, defaulting to 0.
- Once you have *socket* object, then you can use required functions to create your client or server program.

## Server /Client Socket Methods

#### **Server**

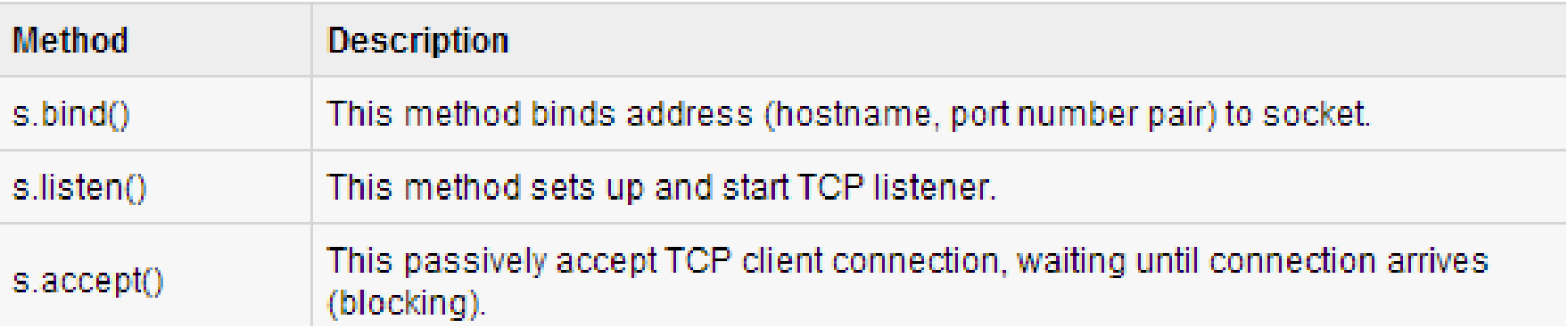

#### **Client**

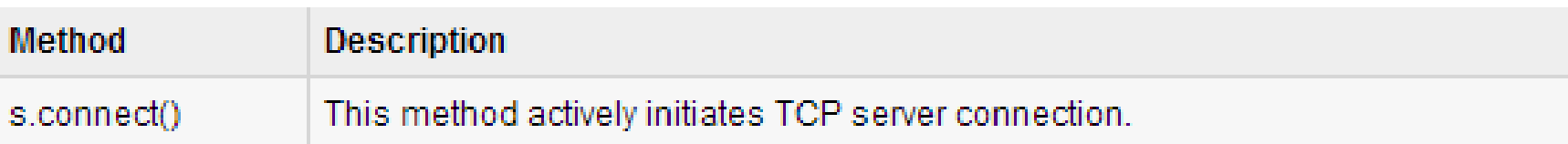

### General Socket Methods

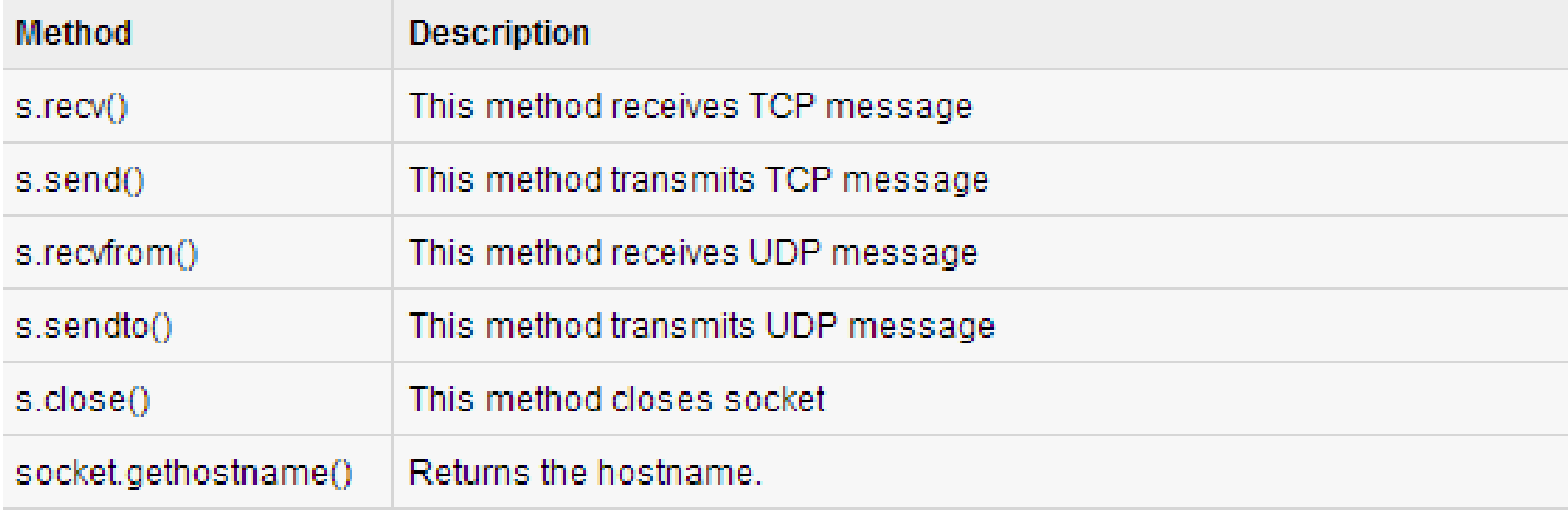

## A Simple Server

- We use the **socket** function available in socket module to create a socket object.
	- A socket object is used to call other functions to setup a socket server.
- Now call **bind(hostname, port)** function to specify a *port* for your service on the given host.
- Next, call the *accept* method of the returned object.
	- This method waits until a client connects to the port you specified, and then returns a *connection* object that represents the connection to that client.

#### Server

```
# server.py
import socket
import time
```

```
# create a socket object
serversocket = socket.socket (
                socket.AF INET, socket.SOCK STREAM)
```
# get local machine name  $host = socket.gethostname()$ 

 $port = 9999$ 

```
# bind to the port
serversocket.bind((host, port))
```

```
# queue up to 5 requests
serversocket.listen(5)
```

```
while True:
    # establish a connection
   clientsocket, addr = serversocket. accept()print ("Got a connection from %s" % str(addr))
    currentTime = time.ctime(time.time()) + "\r\n"
    clientsocket.send(currentTime.encode('ascii'))
    clientsocket.close()
```
## A Simple Client

- We write a very simple client program which will open a connection to a given *port 9999* and *given host*.
- This is very simple to create a socket client using Python's *socket* module function.
- The **socket.connect(hosname, port )** opens a TCP connection to *hostname* on the *port*.
	- Once you have a socket open, you can read from it like any I/O object.
	- When done, remember to close it, as you would close a file.
- The following code is a very simple client that connects to a given host and port, reads any available data from the socket, and then exits:

```
# client.py
import socket
# create a socket object
s = socket.socket(socket.AF INET, socket.SOCK STREAM)
# get local machine name
host = socket.gethostname()port = 9999# connection to hostname on the port.
s.connect((host, port))
# Receive no more than 1024 bytes
tm = s \text{.} \text{recv}(1024)s.close()
print ("The time got from the server is %s" % tm.decode ('ascii'))
```
C:\Python27>python.exe server.py &<br>Got a connection from ('192.168.0.11', 59519)

========================= RESTART: C:\Python27\client.py ======================== The time got from the server is Mon Apr 03 19:59:40 2017

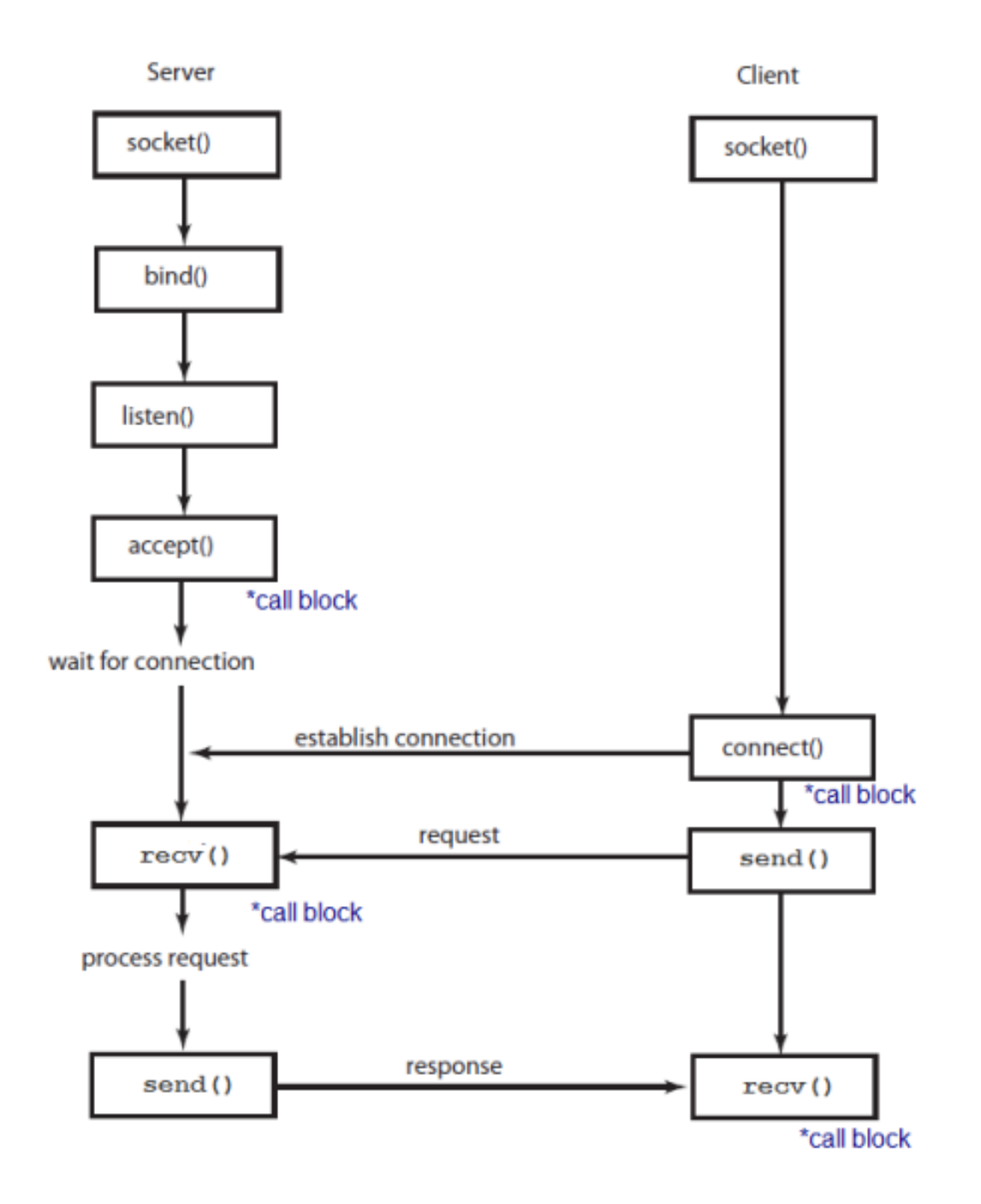

### Echo Server

• This is an echo server: the server that echoes back all data it receives to a client that sent it.

```
# echo server.py
import socket
host = '' # Symbolic name meaning all available interfaces
port = 12345 # Arbitrary non-privileged port
s = socket.socket(socket.AF INET, socket.SOCK STREAM)
s.bind((host, port))
s.listen(1)conn, addr = s \cdot accept()print ('Connected by', addr)
while True:
    data = conn.recv(1024)if not data: break
    conn.sendall(data)
conn.close()
```
### Client

```
# echo client.py
import socket
host = socket.gethostname()# The same port as used by the server
port = 12345s = socket.socket(socket.AF INET, socket.SOCK STREAM)
s.connect((host, port))
s.sendall(b'Hello, world')
data = s \cdot recv(1024)s.close()
print ('Received', repr (data))
```
C:\Python27>python.exe echo\_server.py &<br>('Connected by', ('192.168.0.11', 59633))

 $\texttt{-----}$ ================ RESTART: C:/Python27/echo\_client.py ===================== ('Received', "'Hello, world'")

### Python Internet modules

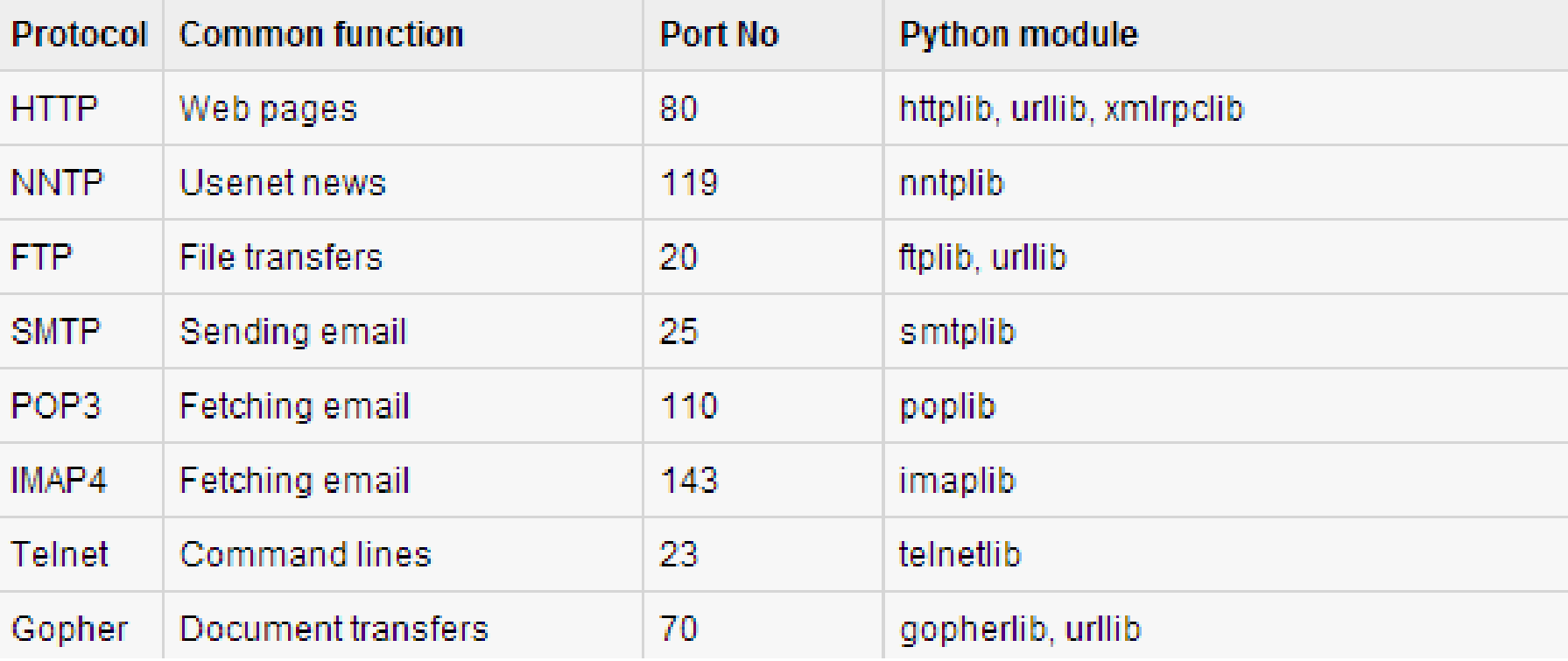

#### FILE TRANSFER

• Here is the code to send a file from a local server to a local

```
client.# server.py
           import socket
                                          # Import socket module
          port = 60000# Reserve a port for your service.
           s = socket.socket() = # Create a socket object
          host = socket.gethostname() # Get local machine name
           s.bind((host, port)) # Bind to the port
           s. listen (5)
                                         # Now wait for client connection.
          print 'Server listening....'
           while True:
              conn, addr = s. accept() \# Establish connection with client.
              print 'Got connection from', addr
              data = conn.recv(1024)print ('Server received', repr (data))
              filename='mytext.txt'
              f = open(filename, 'rb')1 = f.read(1024)while (1):
                 conn.send(1)
                 print ('Sent ', repr (1))
                 1 = f.read(1024)f.close()
```
#### # client.py

```
import socket
                                # Import socket module
s = socket.sockets() \# Create a socket objecthost = socket.gethostname() # Get local machine name
                                # Reserve a port for your service.
port = 60000s.connect((host, port))
s.send("Hello server!")
with open ('received file', 'wb') as f:
   print 'file opened'
   while True:
       print ('receiving data...')
       data = s \cdot recv(1024)print ('data=%s', (data))
       if not data:
           break
        # write data to a file
        f.write(data)
f.close()
print ('Successfully get the file')
s.close()
print ('connection closed')
```

```
C:\Python27>python.exe file_server.py
                                                          ■ mytext.txt - 記事本
Server listening....
Sot connection from ('192.168.0.11', 60135)<br>('Server received', "'Hello server!'")
                                                          檔案(F) 編輯(E)
                                                                         格式(O) 檢視(V) 說明(H)
 'Sent ', "'abcdefghijk'")
                                                         abcdefghijk
Done sending
```

```
==================== RESTART: C:/Python27/file client.py =============
file opened
receiving data...
('data=%s', abcdefghijkThank you for connecting')
receiving data...
('data = %s', '')Successfully get the file
connection closed
```
## CHAT SERVER & CLIENT

- The server is like a middle man among clients.
	- It can queue up to 10 clients.
- The server broadcasts any messages from a client to the other participants. So, the server provides a sort of chatting room.
- The server is handling the sockets in non-blocking mode using **select.select()** method:

```
ready to read, ready to write, in error = \backslashselect.select (
                   potential readers,
                    potential writers,
                    potential errs,
                    timeout)
```
- We pass **select()** three lists:
	- the first contains all sockets that we might want to try reading
	- the second all the sockets we might want to try writing to
	- the last (normally left empty) those that we want to check for errors

## CHAT SERVER & CLIENT

- Though the **select()** itself is a blocking call (it's waiting for I/O completion), we can give it a timeout.
	- we set **time\_out = 0**, and it will poll and never block.
- Actually, the **select()** function monitors all the client sockets and the server socket for readable activity.
- If any of the client socket is readable then it means that one of the chat client has send a message.
- When the select function returns, the **ready\_to\_read** will be filled with an array consisting of all socket descriptors that are readable.
- In the code, we're dealing with two cases:
	- If the master socket is readable, the server would accept the new connection.
	- If any of the client socket is readable, the server would read the message, and broadcast it back to all clients except the one who send the message.

```
import sys
import socket
import select
HOST = "SOCKET LIST = []RECV BUFFER = 4096PORT = 9009def chat server():
    server socket = socket.socket(socket.AF INET, socket.SOCK STREAM)
    server socket.setsockopt (socket. SOL SOCKET, socket. SO REUSEADDR, 1)
    server socket.bind((HOST, PORT))
    server socket.listen(10)
    # add server socket object to the list of readable connections
    SOCKET LIST.append(server socket)
    print "Chat server started on port " + str (PORT)
```
while  $1:$ 

```
# get the list sockets which are ready to be read through select
# 4th arg, time out = 0 : poll and never block
ready to read, ready to write, in error = select.select(SOCKET LIST, [], [], 0)
for sock in ready to read:
    # a new connection request recieved
   if sock == server socket:
        sockfd, addr = server socket.accept()
        SOCKET LIST.append(sockfd)
        print "Client (%s, %s) connected" % addr
        broadcast(server socket, sockfd, "[%s:%s] entered our chatting room\n" % addr)
    # a message from a client, not a new connection
    else:
        # process data recieved from client,
        try:
            # receiving data from the socket.
            data = sock.recv(RECV BUFFER)
            if data:
                # there is something in the socket
                broadcast(server socket, sock, "\r" + "\l" + str(sock.getpeername())+ data)
                                                                                     +else:
                # remove the socket that's broken
                if sock in SOCKET LIST:
                    SOCKET LIST.remove(sock)
                # at this stage, no data means probably the connection has been broken
                broadcast(server_socket, sock, "Client (%s, %s) is offline\n" % addr)
        # exception
        except:
            broadcast(server socket, sock, "Client (%s, %s) is offline\n" % addr)
            continue
```

```
server socket.close()
```

```
# broadcast chat messages to all connected clients
def broadcast (server socket, sock, message):
   for socket in SOCKET LIST:
       # send the message only to peer
       if socket != server socket and socket != sock :
           try:
                socket.send(message)
            except :
               # broken socket connection
               socket.close()
               # broken socket, remove it
               if socket in SOCKET LIST:
                   SOCKET LIST.remove(socket)
if name == " main ":
   sys.exit(chat_server())
```
# On recv() & disconnection

- When a **recv()** returns 0 bytes, it means the other side has closed (or is in the process of closing) the connection. You will not receive any more data on this connection. Ever, you may be able to send data successfully.
- A protocol like HTTP uses a socket for only one transfer. The client sends a request, then reads a reply.
- The socket is discarded. This means that a client can detect the end of the reply by receiving 0 bytes.
- But if you plan to reuse your socket for further transfers, you need to realize that there is no EOT on a socket. I repeat: if a socket send or **recv()** returns after handling 0 bytes, the connection has been broken.
- If the connection has not been broken, you may wait on a **recv()** forever, because the socket will not tell you that there's nothing more to read (for now)."

### Client Code

```
import sys, socket, select
def chat client():
    if(len(sys.argv) < 3):
        print 'Usage : python chat client.py hostname port'
        sys.exit()host = sys.argv[1]port = int(sys.argv[2])s = socket.socket(socket.AF_INET, socket.SOCK_STREAM)
    s.settimeout(2)# connect to remote host
    try:
        s.connect((host, port))
    except :
        print 'Unable to connect'
        sys.exit()
    print 'Connected to remote host. You can start sending messages'
    sys.stdout.write('[Me] '); sys.stdout.flush()
```

```
while 1:
        socket_list = [sys.stdin, s]# Get the list sockets which are readable
        read_sockets, write_sockets, error_sockets = select.select(socket_list , [], [])
        for sock in read sockets:
            if sock == s:
                # incoming message from remote server, s
                data = sock.recv(4096)if not data :
                    print '\nDisconnected from chat server'
                    sys.exit()
                else :
                    #print data
                    sys.stdout.write(data)
                    sys.stdout.write('[Me] '); sys.stdout.flush()
            else :
                # user entered a message
               msg = sys.stdout.readline()s.send(msg)
                sys.stdout.write('[Me] ');    sys.stdout.flush()
if name == " main ":
    sys.exit(chat_client())
```
We should run the server first:

```
$ python chat server.py
Chat server started on port 9009
```
The client code:

```
$ python chat client.py localhost 9009
Connected to remote host. You can start sending messages
```

```
// server terminal
$ python chat server.py
Chat server started on port 9009
Client (127.0.0.1, 48952) connected
Client (127.0.0.1, 48953) connected
Client (127.0.0.1, 48954) connected
// client 1 terminal
$ python chat client.py localhost 9009
Connected to remote host. You can start sending messages
[Me] [127.0.0.1:48953] entered our chatting room
[Me] [127.0.0.1:48954] entered our chatting room
[Me] client 1
                                               // client 2 terminal
[(127.0.0.1', 48953)] client 2
                                               $ python chat client.py localhost 9009
[(127.0.0.1', 48954)] client 3
                                               Connected to remote host. You can start sending messages
[Me] Client (127.0.0.1, 48954) is offline [Me] [127.0.0.1:48953] entered our chatting room
                                               [Me] [127.0.0.1:48954] entered our chatting room
[Me]
                                               [Me] client 1
                                               [('127.0.0.1', 48953)] client 2
                                               [('127.0.0.1', 48954)] client 3
                                               [Me] Client (127.0.0.1, 48954) is offline
                                               [Me]// client 3 terminal
                                               $ python chat client.py localhost 9009
                                               Connected to remote host. You can start sending messages
                                               [('127.0.0.1', 48952)] client 1
                                               [('127.0.0.1', 48953)] client 2
                                               [Me] client 3
                                               [Me] ^CTraceback (most recent call last):
                                                 File "chat client.py", line 52, in
                                                   sys.exit(chat client())
                                                 File "chat client.py", line 30, in chat client
  Note that the client #3 did go off the line 
                                                   read sockets, write sockets, error sockets = select.select(socket list
  at the end by typing ^CKeyboardInterrupt
```
## Python Sending Email using SMTP

- Simple Mail Transfer Protocol (SMTP) is a protocol, which handles sending e-mail and routing e-mail between mail servers.
- Python provides **smtplib** module, which defines an SMTP client session object that can be used to send mail to any Internet machine with an SMTP or ESMTP listener daemon.

```
import smtplib
smtpObj = smtplib.SMTP( [host [, port [, local_hostname]]] )
```
#### Parameters

- **host:** This is the host running your SMTP server.
	- You can specifiy IP address of the host or a domain name like nchu.edu.tw.
	- This is optional argument.
- **port:** If you are providing *host* argument, then you need to specify a port, where SMTP server is listening.
	- This port would be 25.
- **local\_hostname**: If your SMTP server is running on your local machine, then you can specify just *localhost* as of this option.

# Python Sending Email using SMTP

- An SMTP object has an instance method called **sendmail**, which is typically used to do the work of mailing a message.
- It takes three parameters −
	- The *sender* A string with the address of the sender.
	- The *receivers* A list of strings, one for each recipient.
	- The *message* A message as a string formatted as specified in the various RFCs.

#### Example Google

#### import smtplib

to = 'hwtseng@nchu.edu.tw' gmail user =  $^{\circ}$  hwtseng@cs.nchu.edu.tw'  $g$ mail $\sqrt{v}$  = 'xxxxxxxxx' smtpserver = smtplib.SMTP("smtp.gmail.com".587) smtpserver.ehlo() smtpserver.starttls() smtpserver.ehlo smtpserver.login(gmail\_user, gmail\_pwd) header =  $T_0$ : +  $T_0$  +  $T_1$  +  $T_2$  +  $T_3$  +  $T_4$  +  $T_5$  +  $T_5$  +  $T_6$  +  $T_7$  +  $T_8$  +  $T_6$  +  $T_7$  +  $T_8$  +  $T_9$  +  $T_9$  +  $T_9$  +  $T_9$  +  $T_9$  +  $T_9$  +  $T_9$  +  $T_9$  +  $T_9$  +  $T_9$  +  $T_9$  +  $T_9$  +  $T_$ print header smtpserver.sendmail(gmail\_user, to, msg) print 'done!' smtpserver.close() ======================= RESTART: C:/Python27/smtp3.py ========================= To:hwtseng@nchu.edu.tw From: hwtseng@cs.nchu.edu.tw Subject: testing

#### done!

#### 查看遭拒的登入嘗試

您會收到這封郵件是因為 hwtseng@nchu.edu.tw 是 hwtseng@cs.nchu.edu.tw 的備援 如果 hwtseng@cs.nchu.edu.tw 不是您的 Google 帳戶,請按這裡取消連結該帳戶,並 的電子郵件。

學文您好:

Google 剛剛已禁止某人透過可能會危害你帳戶的應用程式登入你的 Google 帳戶 hwtseng@cs.nchu.edu.tw -

低安全性應用程式

2017年4月4日星期二下午2:00 (台灣時間) 台灣東區\*

對這個活動沒有印象嗎?

如果您最近透過非 Google 應用程式存取 Google 服務 (例如 Gmail) 時,並未收到錯誤 己有其他人取得您的密碼。

≧性問題或版本過酱,因此 Google 將繼續禁止該應用

#### 確保您的帳戶安全

嘗試登入者是您本人嗎?

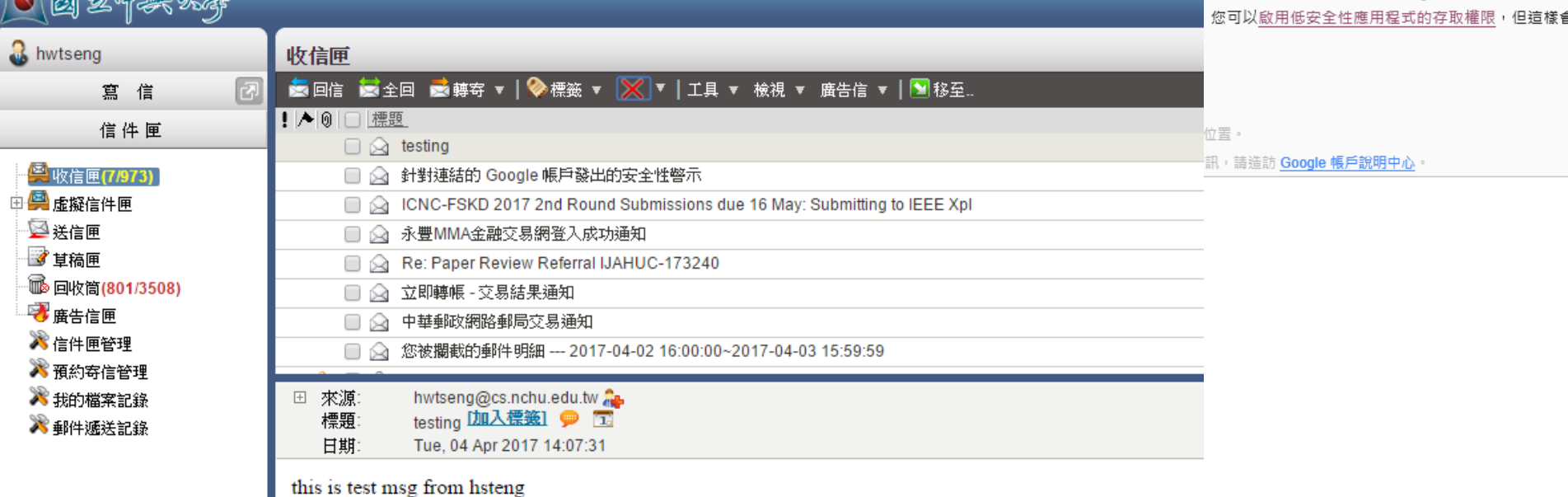

## SMTP Objects

- SMTP.helo([*hostname*]): Identify yourself to the SMTP server using HELO.
- SMTP.ehlo([*hostname*]): Identify yourself to an ESMTP server using EHLO.
- SMTP.starttls([*keyfile*[, *certfile*]]): Put the SMTP connection in TLS (Transport Layer Security) mode.
	- All SMTP commands that follow will be encrypted. You should then call [ehlo\(\)](https://docs.python.org/2/library/smtplib.html#smtplib.SMTP.ehlo) again.

### Sending an HTML e-mail using Python

- When you send a text message using Python, then all the content are treated as simple text.
- Even if you include HTML tags in a text message, it is displayed as simple text and HTML tags will not be formatted according to HTML syntax.
- But Python provides option to send an HTML message as actual HTML message.
- While sending an e-mail message, you can specify a Mime version, content type and character set to send an HTML email.

### Example

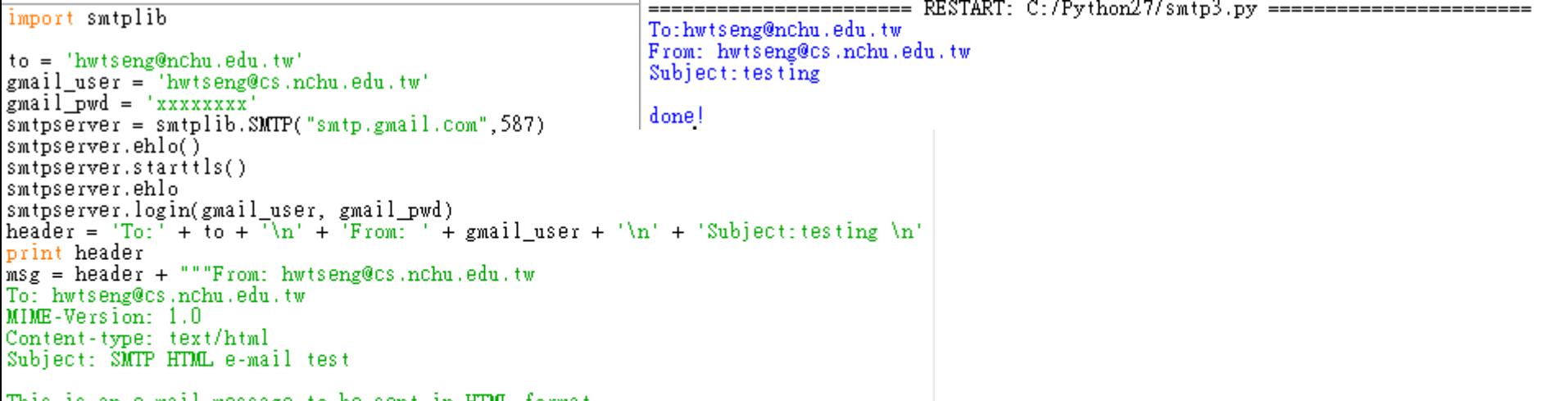

This is an e-mail message to be sent in HIML format

```
<b>This is HTML message.</b><br><h1>This is headline.</h1>
\mathbf{u} as as
smtpserver.sendmail(gmail_user, to, msg)<br>print 'done!'
smtpserver.close()
```
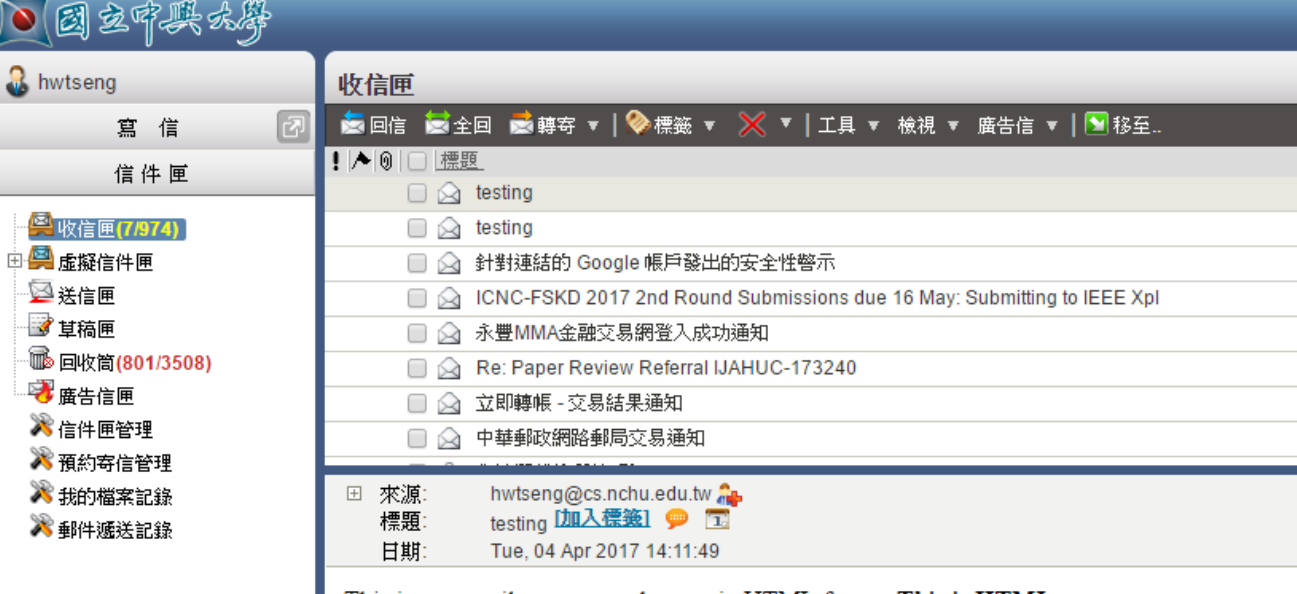

This is an e-mail message to be sent in HTML format This is HTML message.

#### This is headline.

## Sending Attachments as an E-mail

- To send an e-mail with mixed content requires to set **Contenttype** header to **multipart/mixed**.
- Then, text and attachment sections can be specified within **boundaries**.
- A boundary is started with two hyphens (--)followed by a unique number, which cannot appear in the message part of the e-mail.
- A final boundary denoting the e-mail's final section must also end with two hyphens.
- Attached files should be encoded with the **pack("m")** function to have base64 encoding before transmission.

```
lmport smtplib
import base64
```

```
Example
filename = "test.txt"# Read a file and encode it into base64 format
fo = open(filename, "rb")filecontent = fo.read()encodedcontent = base64.b64encode(filecontent) # base64 encodedcontent = unicode(filecontent, 'ascii')
marker = "AUNIQUEMARKER"
body = """"This is a test email to send an attachement.
# Define the main headers.
partl = """From: hwtseng@cs.nchu.edu.tw
To: hwtseng@nChu.edu.tw
                                                                        锣
```

```
Subject: Sending Attachement
MIME-Version: 1.0
Content-Type: multipart/mixed; boundary=%s
-58"" % (marker, marker)
 英 ine the message action
\Box = ""Content-Type: text/plain
Content-Transfer-Encoding: 8bit
‰s
-55""" % (body, marker)
# Define the attachment section
part3 = """Content-Type: multipart/mixed; name=\"%s\"
Content-Transfer-Encoding:base64
Content-Disposition: attachment; filename=%s
%s
-8s-"" %(filename, filename, encodedcontent, marker)
message = part1 + part2 + part3to = 'hwtseng@nchu.edu.tw'gmail_user = 'hwtseng@cs.nchu.edu.tw'
gmail_pwd =
smtpserver = smtplib.SMTP("smtp.gmail.com",587)
smtpserver.ehlo()
```

```
smtpserver.starttls()
smtpserver.ehlo
smtpserver.login(gmail_user, gmail_pwd)
header = T_0: + to + '\n' + 'From: ' + gmail_user + '\n' + 'Subject: testing \n'
print header
```

```
smtpserver.sendmail(gmail_user, to, message)
print 'done!'
smtpserver.close()
```
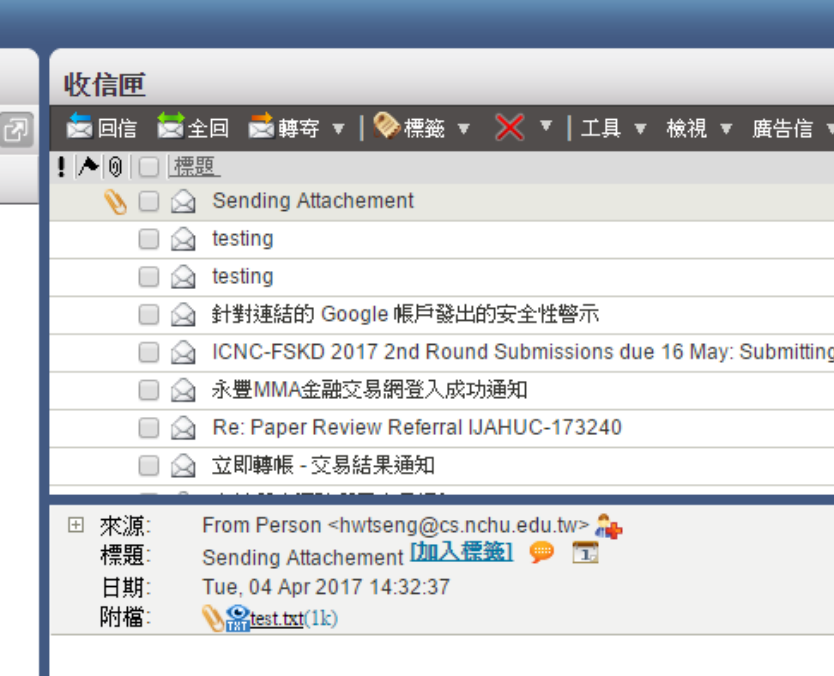

This is a test email to send an attachement.

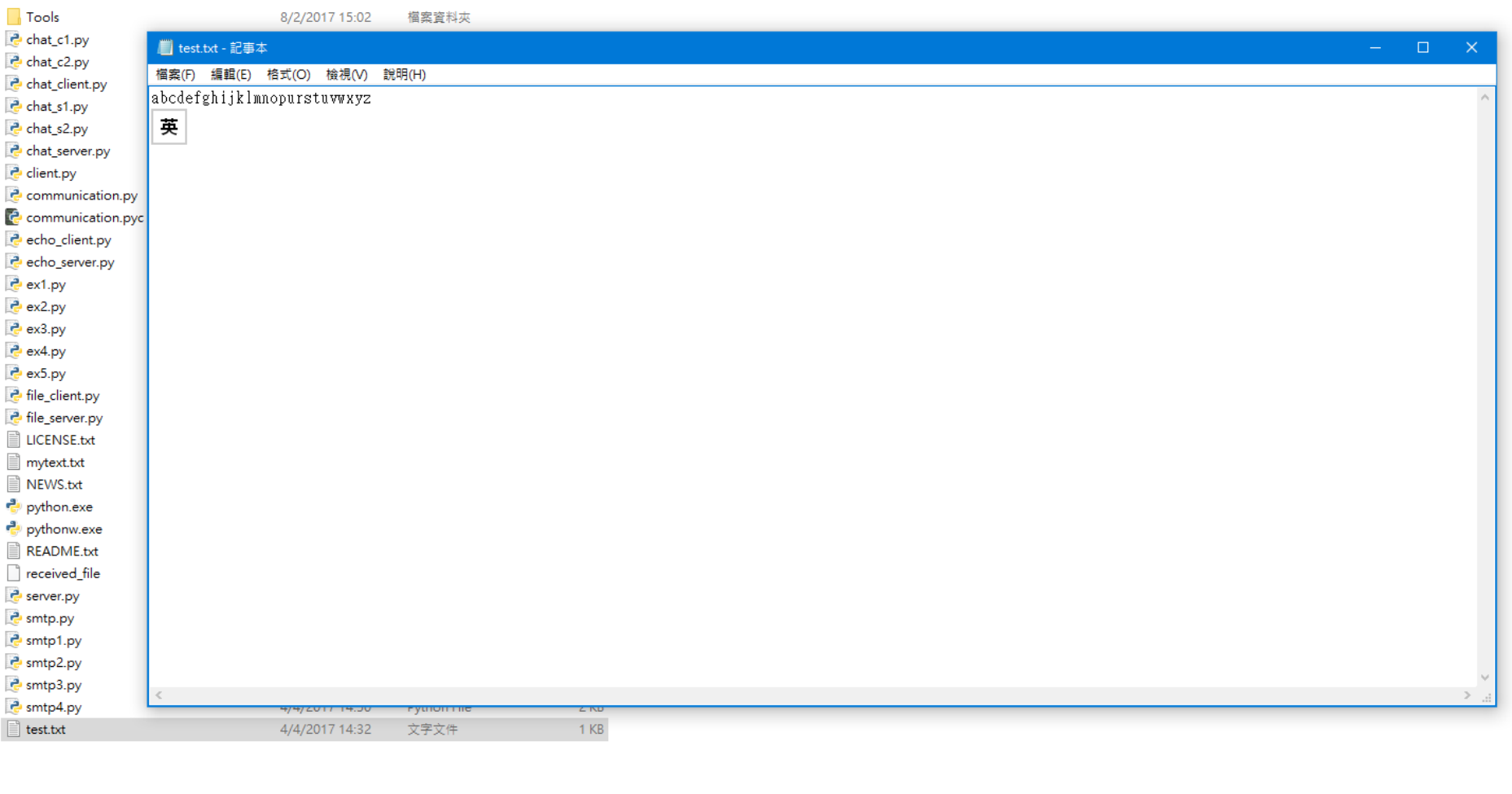

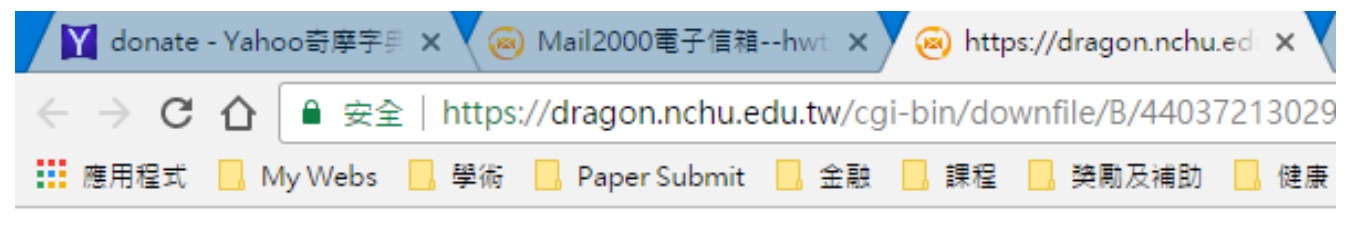

abcdefghijklmnopurstuvwxyz -------